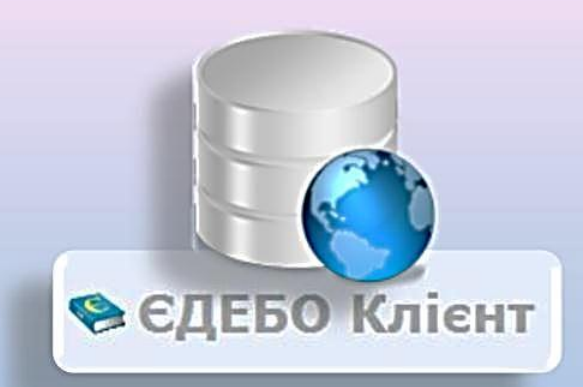

# CAURIELA AIEPEKABELA **EAEKTPOHHA BASA** З ПІЙТАНЪ ОСВІТИ

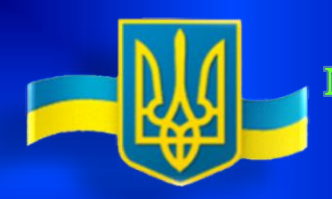

МІНІСТЕРСТВО ОСВІТИ І НАУКИ УКРАЇНИ Державне підприємство «Інфоресурс»

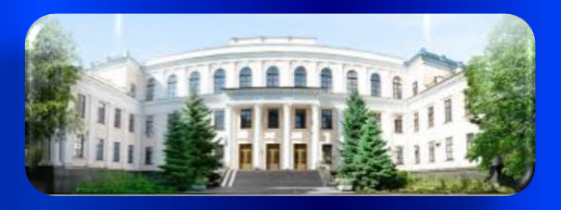

## **Оновлена ЄДЕБО: зміни, що відбуваються**

*1. Функціонування ЄДЕБО у 2017 році з програмним* 

*забезпеченням, що знаходиться у державній власності*

- Оптимізовано та спрощено процес *ЗАМОВЛЕННЯ ДОКУМЕНТІВ* про вищу та професійно-технічну освіту, студентських та учнівських квитків
- Проведено *ВСТУПНУ КАМПАНІЮ* до ВНЗ у 2017 році. Наказ про зарахування до ВНЗ підтверджується шляхом накладання ЕЦП
- Зменшено обсяг інформації щодо *ЗДОБУВАЧІВ ОСВІТИ*, що вноситься навчальними закладами до ЄДЕБО *(не потрібно завантажувати сканкопії наказів, не передбачено верифікацію документів Технічним адміністратором ЄДЕБО)*
- Функціонує *РЕЄСТР НАВЧАЛЬНИХ ЗАКЛАДІВ*, інші передбачені реєстри
- Процес *ЛІЦЕНЗУВАННЯ* підготовлено до переведення в електронний вигляд *(з 2018 року)*

*3*

#### *2. Аналіз роботи ЄДЕБО під час ВСТУПУ-2017*

Відповідно до наказу МОН від 21.08.2017 № 1217 було утворено *Тимчасову комісію з проведення аудиту вступної кампанії 2017 р. та її забезпечення Єдиною державною електронною базою з питань освіти*. За результатами роботи комісії:

➢ організацію і проведення вступної кампанії 2017 року та її забезпечення *ЄДЕБО* визнано задовільними

➢ виявлено недоліки програмного забезпечення, які було неможливо встановити в межах тестового випробування *(у зв'язку зі стислими термінами розробки та розгортання програмного забезпечення ЄДЕБО в режимі повномасштабної промислової експлуатації)*

➢ Надано розгорнуті рекомендації щодо *вступної кампанії-2018*

*3. Першочергові ЗМІНИ до ЄДЕБО для виконання* 

*вимог УМОВ ПРИЙОМУ до ВНЗ-2018*

*(розділ «ВСТУПНА КАМПАНІЯ»)*

**1) Модуль «ПРАВИЛА ПРИЙОМУ»**:

❖ створено новий запис для **завантаження** файлу *PDF* на 2018 рік

❖ *у подальшому* – відображення **історії змін** *Правил прийому до ВНЗ*

#### **2) Модуль «КОНКУРСНІ ПРОПОЗИЦІЇ»**:

- ❖ створення в ЄДЕБО *КП-2018* на основі *КП-2017 (для внесення даних 2018 р. скопійовані дані 2017 р., до яких необхідно внести зміни. За потреби можна здійснити додання нових або видалення зайвих КП)*
- ❖ відображення даних **КП попередніх років** шляхом формування файлу **CSV** *(для обраного року)*
- ❖ встановлення визначених *Умовами прийому* **термінів створення** КП в ЄДЕБО *(встановлення для КП позначки «Внесено»: на бюджетні місця – до 31.12.2017, небюджетні – до 01.05.2018, для іноземців – не встановлюються)*

❖ зміни у *Переліку предметів* для вступу на ОС **Бакалавра (Магістра)** на основі **ПЗСО** *(для відкритих та закритих КП – фіксований перелік предметів)*

*6* ❖перевірка **ліцензованих обсягів** за даними модуля «*ЛІЦЕНЗІЇ*» *(перевіряється сумарний ЛО усіх КП, створених за спеціальністю)*

### *НАЗВА КОНКУРСНОЇ ПРОПОЗИЦІЇ*

*Пункт 3 розділу ІІ Умов прийому до ВНЗ-2018:*

✓ **Назви** *конкурсних пропозицій* формуються *без позначок та скорочень* державною мовою і можуть дублюватися іншими мовами

*(першочергово потрібно для вступників на основі ПЗСО, які в особистих електронних кабінетах обирають КП для подання заяв)*

**3) Модуль «МАКСИМАЛЬНІ ОБСЯГИ»** *(для відкритих КП):*

**<sup>◆</sup> ВНЗ вносить** максимальні обсяги та вказує про готовність даних до перевірки

❖ *МОН* **верифікує** внесені дані *(підтвердження відповідності встановленому Умовами прийому порядку розрахунку та заборона редагування ВНЗ)*

❖ *подальший розвиток* – автоматизація перевірки даних при внесенні з даними попереднього року *(з максимальними обсягами та наданими рекомендаціями на бюджетні місця)*

*4. Підготовка до ВСТУПНОЇ КАМПАНІЇ-2018*

Окремі організаційні заходи, що здійснюються в МОН:

❖ автоматизація врахування та перевірки **сільського коефіцієнта (СК)** у вступників на основі ПЗСО

• Звірка даних, поданих закладами загальної середньої освіти до УЦОЯО для реєстрації учасників **ЗНО (ДПА)**, з даними, що подаються цими закладами для замовлення **атестатів про ПЗСО**

❖ автоматизація передачі та обробки даних **ЗНО** вступників на освітній ступінь **магістра**

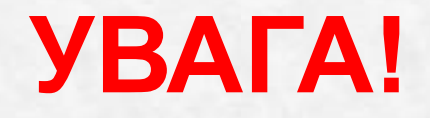

*З 2018 року* буде здійснено перехід до *подвійної авторизації* для **ВХОДУ** до ЄДЕБО **усіх користувачів** за допомогою:

**логіну та паролю** *(як діє на сьогодні!)*

*+*

 **електронного цифрового підпису** *(ЕЦП)*  **користувача** навчального закладу (адміністратора/оператора)

*!!! Офіційне повідомлення про порядок організації у навчальному закладі входу користувачів до ЄДЕБО за ЕЦП штатного працівника юридичної особи розміщено на сайті ДП «Інфоресурс» та на сторінці підприємства у Facebook.*

### ПОДВІЙНА авторизація для ВХОДУ до ЄДЕБО

#### Увага! Ви працюєте з тестовою базою

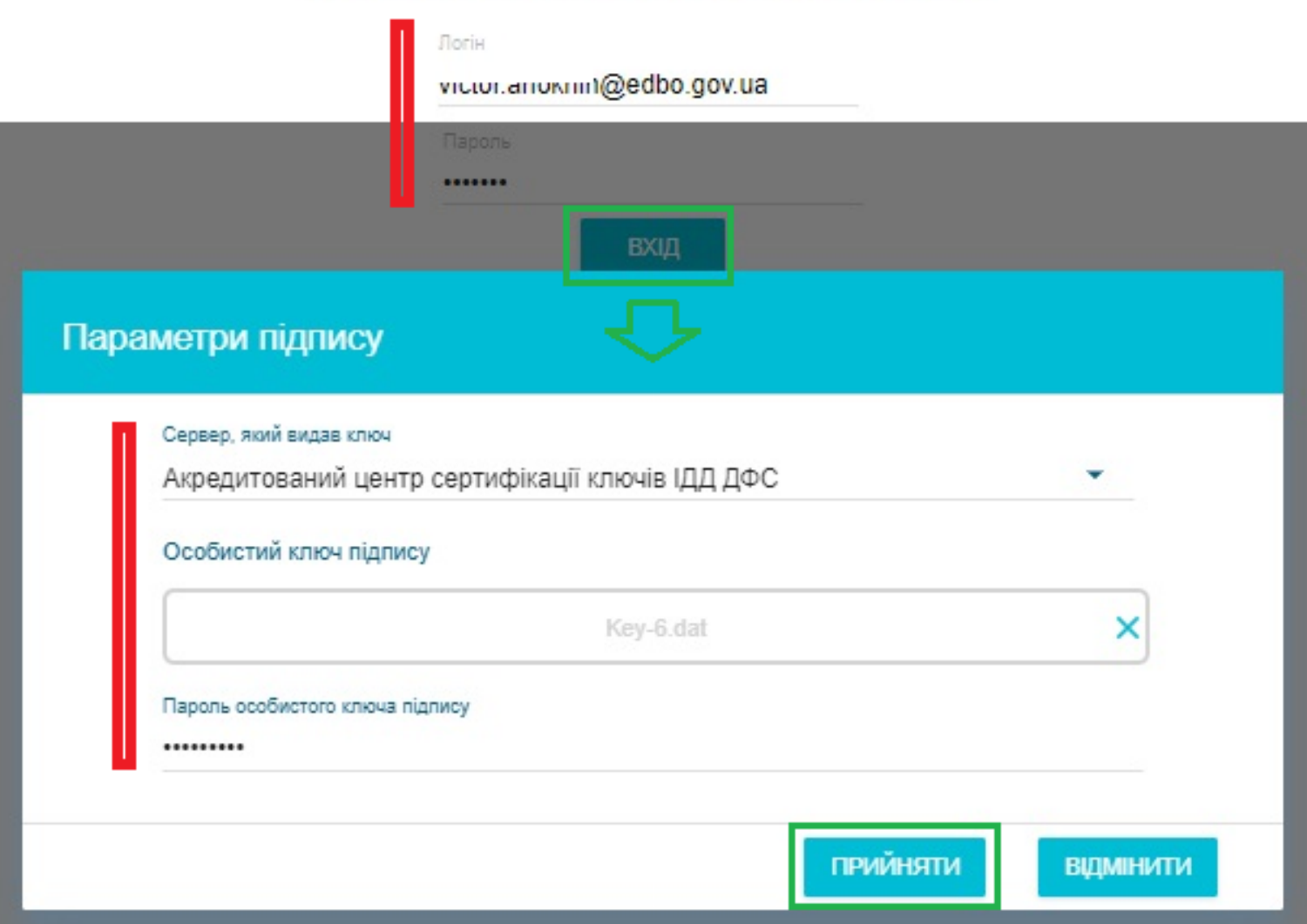

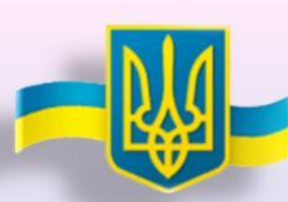

**МІНІСТЕРСТВО ОСВІТИ І НАУКИ УКРАЇНИ** 

Державне підприємство «Інфоресурс»

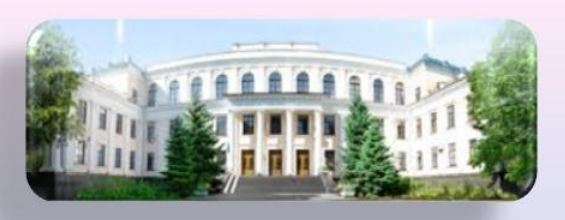

## **ASKYRO 3A YBAFY!**

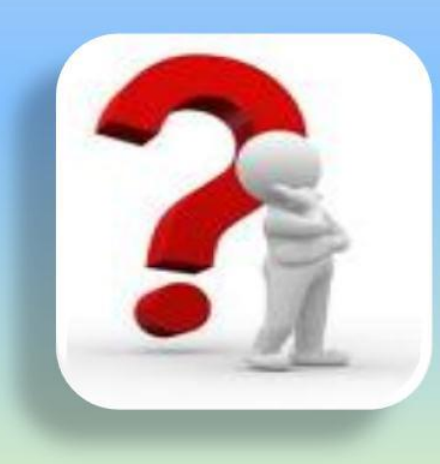